# ОБЩЕСТВО С ОГРАНИЧЕННОЙ ОТВЕТСТВЕННОСТЬЮ «ИНТЕРНЕТ ВЕЩЕЙ»

#### **УТВЕРЖДАЮ**

Технический директор ООО «ИНТЕРНЕТ ВЕЩЕЙ»

<sub>+03'00'</sub> А.Ф. Василенко 2019.09.2  $615:08:41$ 

# **ПРОТОКОЛ ВЗАИМОДЕЙСТВИЯ**

**устройств со считывателем УМКа200**

**версия 2.3**

## **РАЗРАБОТАНО**

Инженер-электроник

ООО "Интернет вещей" **Дата:** 2019.09.24<br>10:51:04 +03'00' В.А. Верченко

*г. Краснодар*

#### **Общие сведения**

Считыватель УМКа200 работает как «Slave» устройство через запросы командами, и имеет два канала сообщения с «Master» устройством: RS-485 и USB (обнаруживается в системе как COM-порт) с единым протоколом. Также, устройство УМКа200 поддерживает команды протокола АДМ20 (Приложение Б).

Протокол действителен для версий прошивок УМКа200 отверсии 0.4.4 и больше.

#### **Общая структура пакетов**

Основа структуры пакета – бинарный протокол следующей структуры:

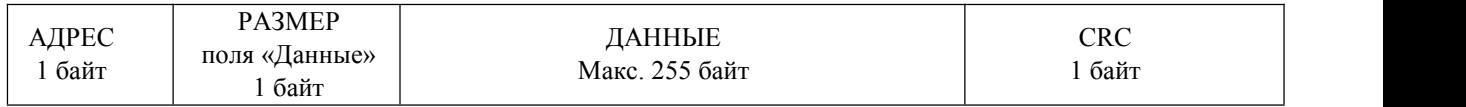

где:

АДРЕС – адрес устройства на шине RS-485;

РАЗМЕР – размер поля «ДАННЫЕ»;

ДАННЫЕ – поле команды/подкоманды, идентификатора протокола и параметров см. ниже;

CRC – результат операции XOR всех байт до поля CRC (пример кода на C можно посмотреть в приложении А).

Команды протокола УМКа200 и их примеры использования см. в приложении В.

#### **Формат поля «ДАННЫЕ» для УМКа200**

Порядок байт от старшего к младшему. Отличительным идентификатором протокола УМКа200 является однобайтный префикс «200» (0xC8) в поле «ДАННЫЕ», после которого вставляется код команды, код подкоманды и данные.

#### **a. Формат поля «Данные» по УМКа200, запрос:**

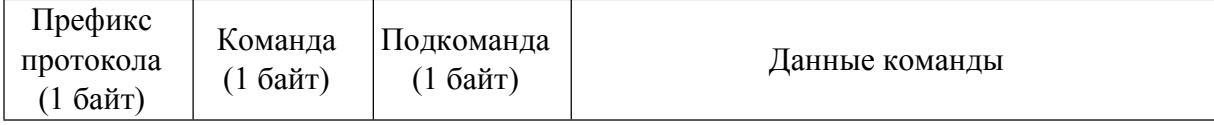

Где:

Префикс протокола – бинарный префикс, отличающий протокол УМКа, для протокола УМКа200 это будет префикс «0xC8»

Команда – бинарный код команды. Может принимать значения от 0x00 до 0x7F;

Подкоманда – код подкоманды занимающий значение от 0x00 до 0xFF;

Данные команды – полезные данные (обновление и пр.)

#### **b. Формат поля «Данные» по УМКа200, ответ:**

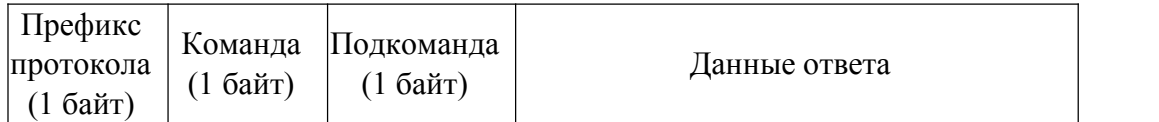

Где:

Префикс протокола – бинарный префикс, отличающий протокол УМКа, для протокола УМКа200 это будет префикс «0xC8»

Команда – бинарный код ответа команды. Может принимать значения от 0x80 до 0xFF; Признаком ответа на команду является установка 7-го бита в «TRUE», всё остальное битовое поле равно значению соответствующего поля из запроса;

Подкоманда – код подкоманды занимающий значение от 0x00 до 0xFF. Равно значению из запроса.

Данные ответа – полезные данные.

#### **Формат поля «ДАННЫЕ» для поддерживаемых команд АДМ20**

Отличительной особенностью команд протокола АДМ20 является использование ASCII кода команды при формировании запроса. Например, команда очистки таблицы меток «TC»:

Запрос:

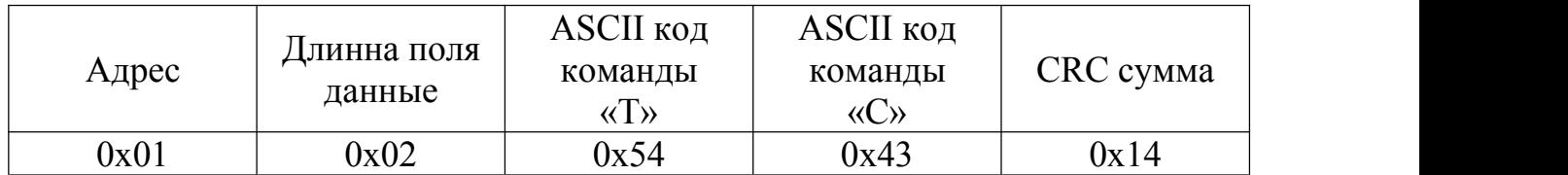

Ответ:

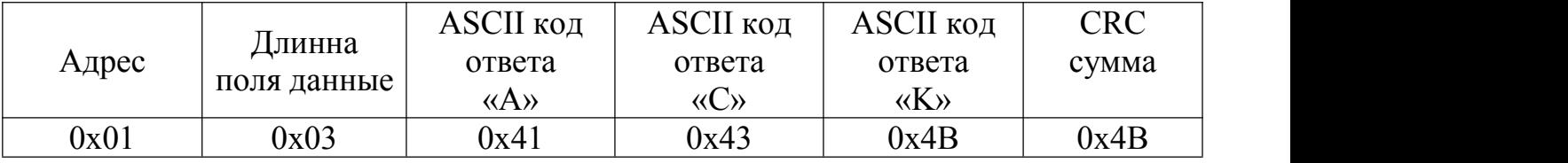

Более подробное описание протокола и команд АДМ20 можно посмотреть на сайте производителя. Список поддерживаемых команд протокола АДМ20 приведён в приложении Б.

# **Приложение А.** Пример кода на C для расчёта CRC

```
/* Вычисление CRC */
uint8_t calcCRCadm20(const uint8_t *message, size_t size)
{
uint8_t calcCRC = 0 ;
for (uint8_t i = 0; i < size; i++){
 calcCRC = calcCRC ^ message[i];
 }
return calcCRC;
}
```
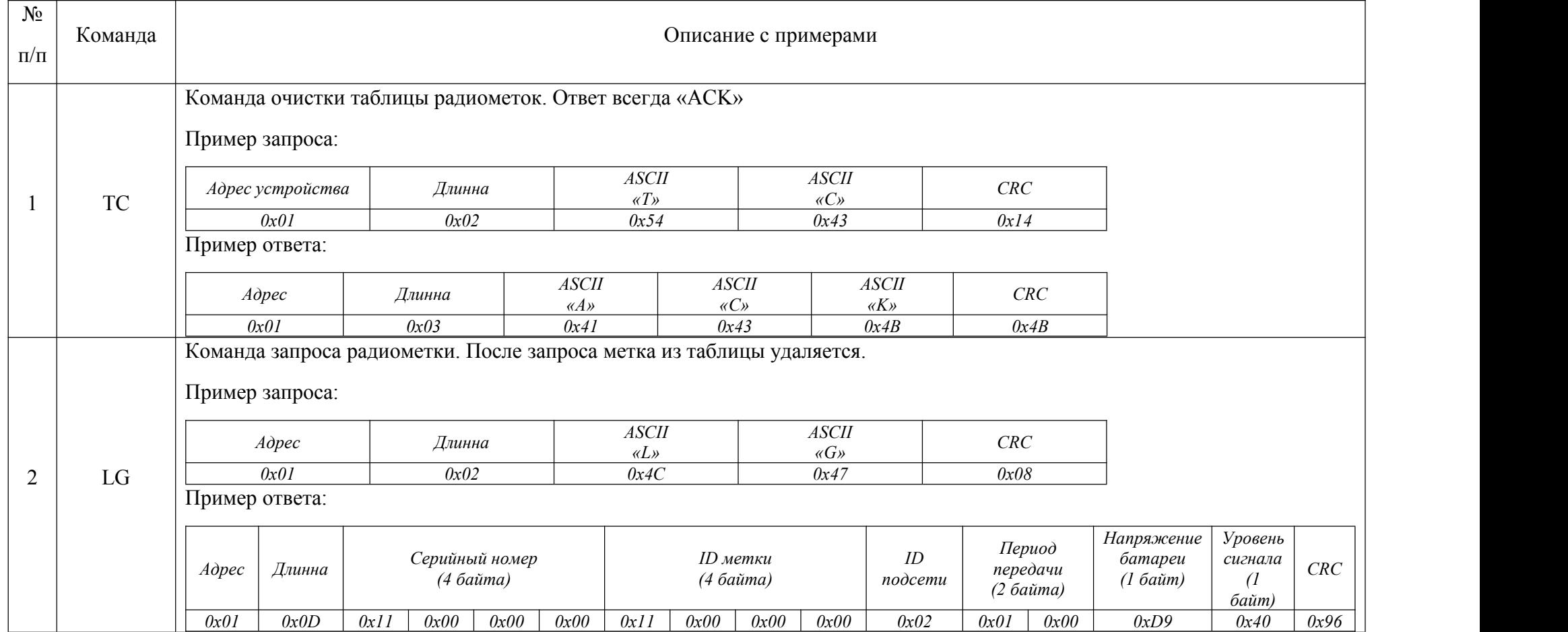

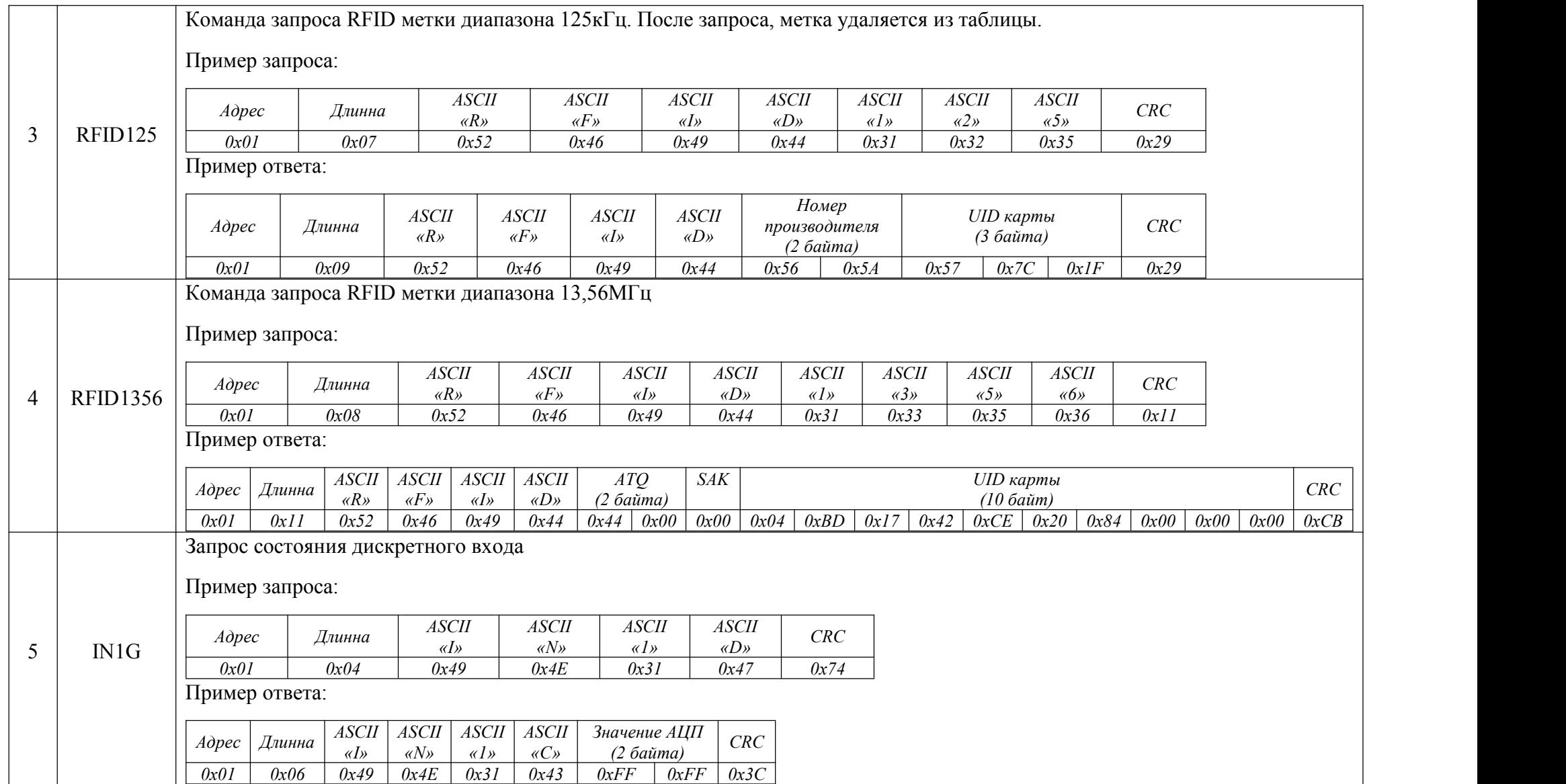

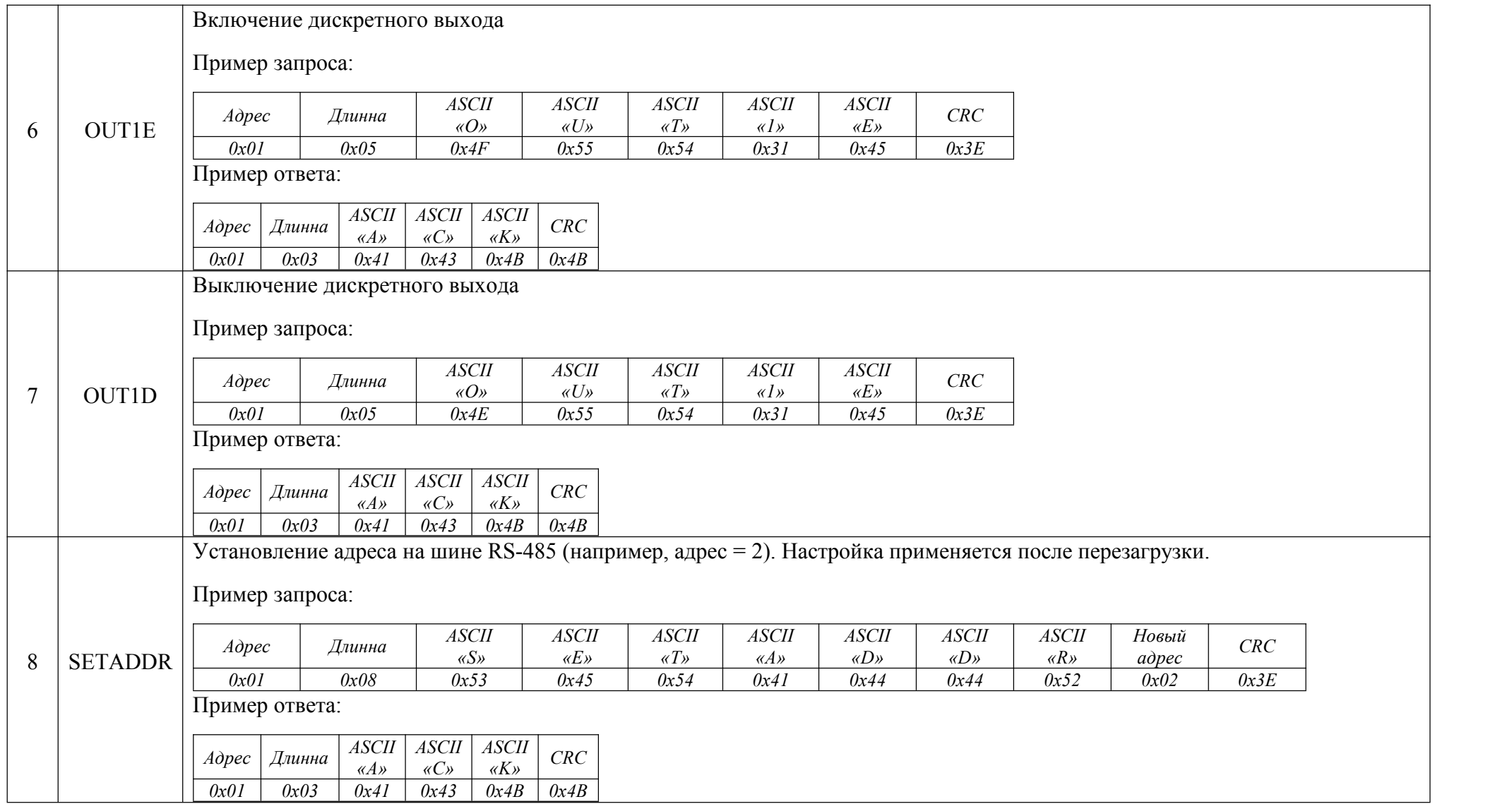

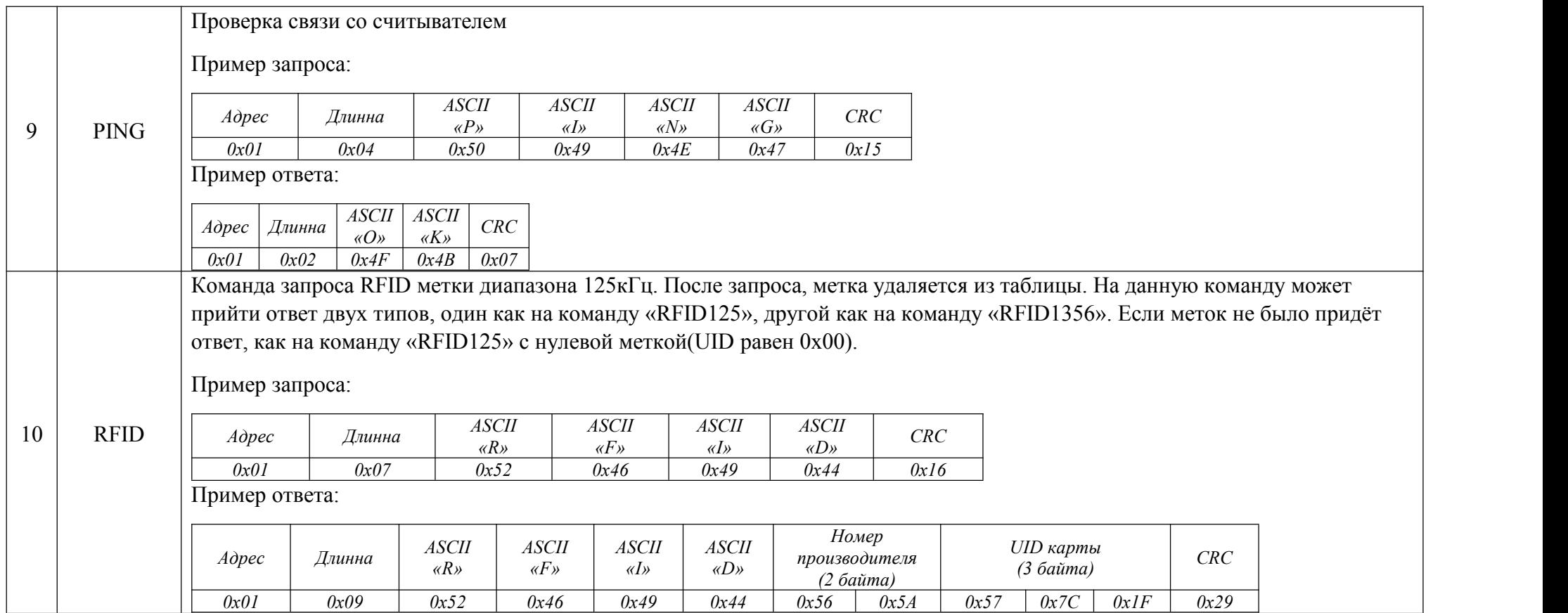

## 4.1 Команда RESET (0x02)

Описание: Полная перезагрузка устройства. Устройство ответит на команду и перезагрузится.

#### Пример запроса:

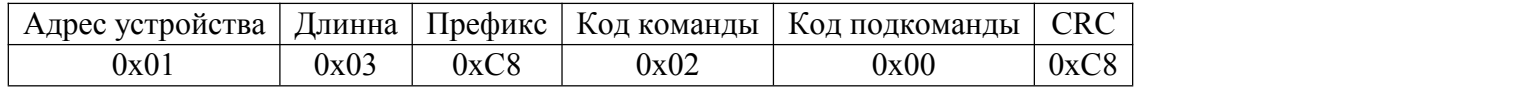

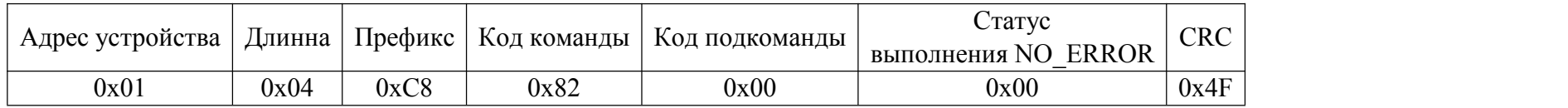

#### 4.2 Команда CONFIG RS-485 (0x03)

Описание: Команда процедуры настройки интерфейса RS-485.

## 4.2.1 Подкоманда SET SPEED RS485 (0x00)

Описание: Установление скорости передачи по интерфейсу RS-485 (Baud rate). Возможные варианты: 9600, 19200, 115200.

## Пример запрос:

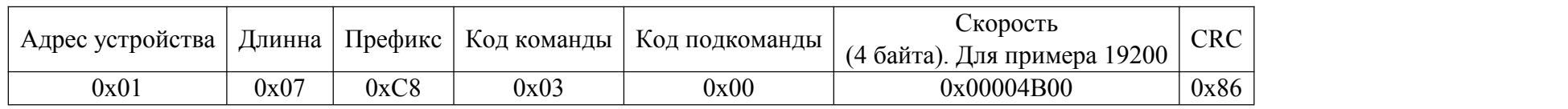

Пример ответа:

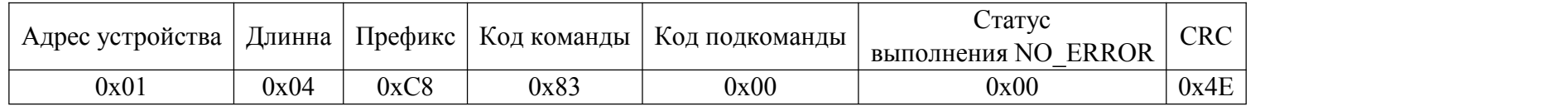

Возможные статусы выполнения:

0x00 NO\_ERROR

0x01 WRONG\_SPEED

# 4.2.2 Подкоманда GET INFO RS485 (0x01)

Описание: Запрос скорости передачи по интерфейсу RS-485 (Baud rate).

## Пример запрос:

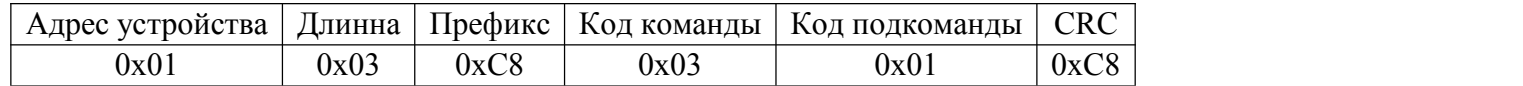

## Пример ответа:

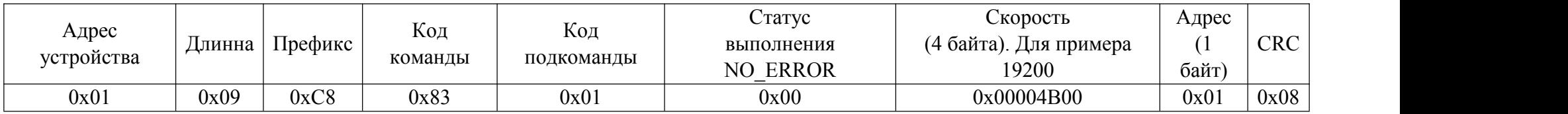

Возможные статусы выполнения:

0x00 NO\_ERROR

0x07 DEFAULT\_DATA

## 4.2.3 Подкоманда SET ADDRESS RS485 (0x02)

Описание: Установление адреса на шине RS-485.

## Пример запрос:

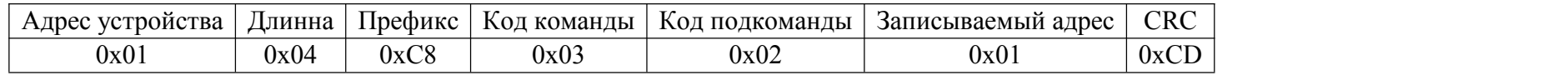

Пример ответа:

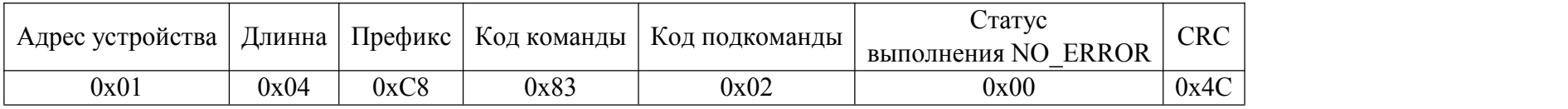

Возможные статусы выполнения:

0x00 NO\_ERROR

#### 4.2.4 Подкоманда SET LLS ID RS485 (0x03)

Описание: Включить/выключить передачу ID по LLS. Параметр «Передача ID»:

0x00 - выключить передачу,

- 0x01 включить передачу RFID 125kHz,
- 0x02 включить передачу ID метки УМКа100;
- 0x03 включить передачу ID iButton;
- 0x04 включить передачу ID RFID 13,56MHz.

#### Пример запрос:

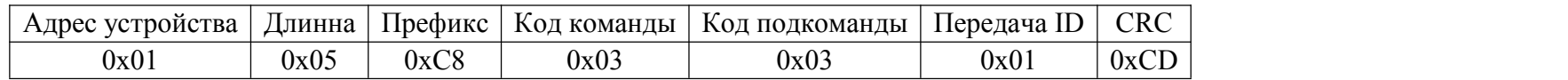

### Пример ответа:

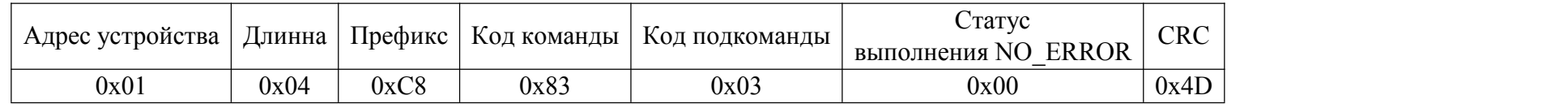

Возможные статусы выполнения:

0x00 NO\_ERROR

4.2.5 Подкоманда GET LLS ID RS485 (0x04)

Описание: Получение настроек передачи данных по протоколу LLS. «Передача ID» - включение передачи ID:

0x00 - выключена передача по LLS;

0x01 - включена передача ID RFID 125kHz;

0x02 - включена передача ID метки УМКа100;

0x03 - включена передача ID iButton;

0x04 - включена передача ID RFID 13,56MHz.

«Формат передачи ID» - если значение равно 0x00 то передаётся сокращённый формат (три байта ID карты в полях temperature и fuel) или если 0x01 - полный формат (пять байт карты вместо всех полей протокола LLS).

Пример запрос:

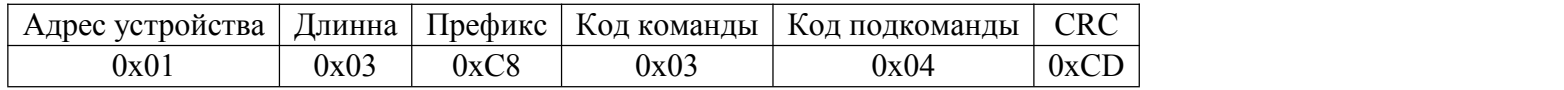

Пример ответа:

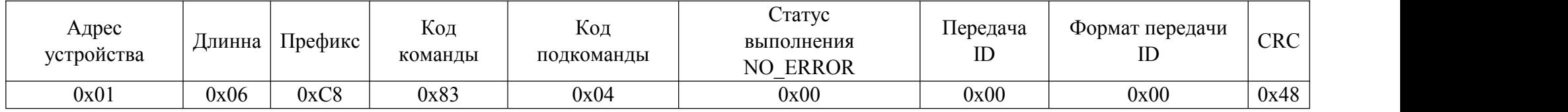

Возможные статусы выполнения:

0x00 NO\_ERROR

0x07 DEFAULT\_DATA

## 4.2.6 Подкоманда SET LLS FORMAT RS485 (0x05)

Описание: Настройка формата передачи ID по LLS RS-485 осуществляется параметром команды «Формат передачи ID»: 0x00 - передавать сокращённый формат (три байта ID карты в полях temperature и fuel) и 0x01 - полный формат (пять байт карты вместо всех полей протокола LLS).

#### Пример запрос:

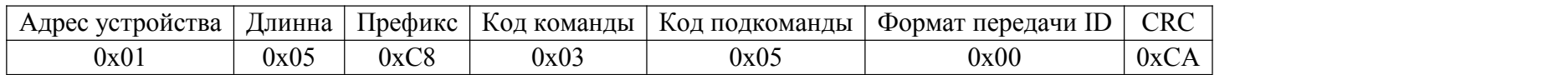

Пример ответа:

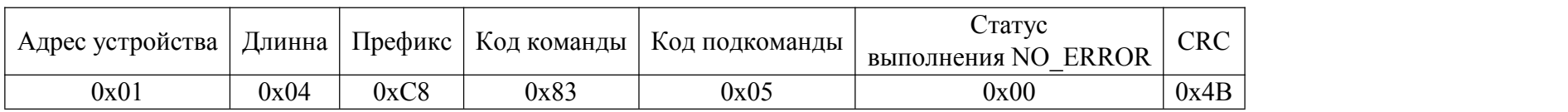

Возможные статусы выполнения:

0x00 NO\_ERROR

## 4.2.7 Подкоманда SET ADDR1 RS485 (0x06)

Описание: Назначить адрес дополнительному адресу 1 для передачи данных по LLS.

#### Пример запроса:

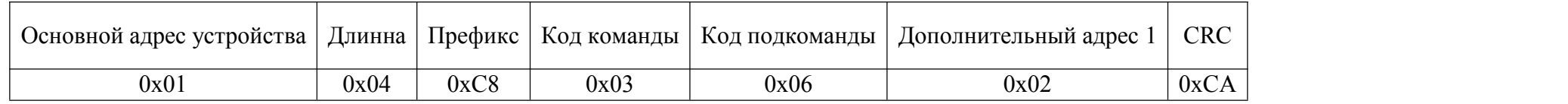

## Пример ответа:

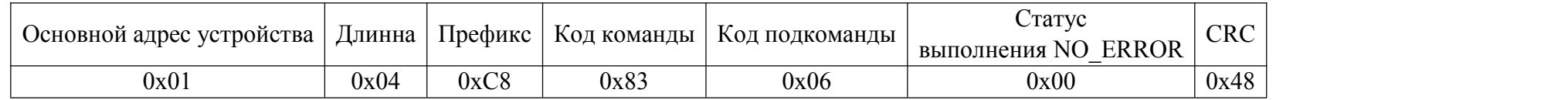

Возможные статусы выполнения:

0x00 NO\_ERROR

## 4.2.8 Подкоманда SET ADDR2 RS485 (0x07)

Описание: Назначить адрес дополнительному адресу 2 для передачи данных по LLS.

#### Пример запроса:

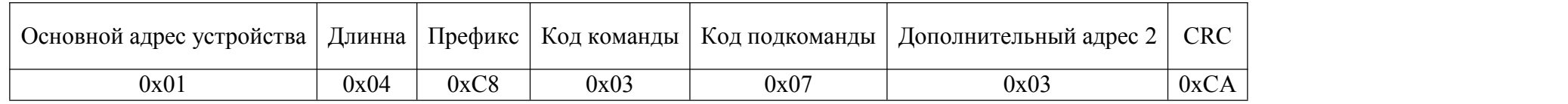

## Пример ответа:

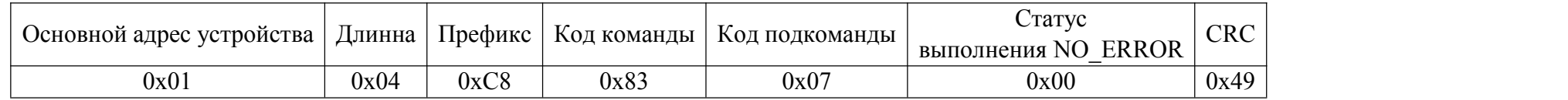

Возможные статусы выполнения:

0x00 NO\_ERROR

## 4.2.9 Подкоманда SET ADDR3 RS485 (0x08)

Описание: Назначить адрес дополнительному адресу 3 для передачи данных по LLS.

#### Пример запроса:

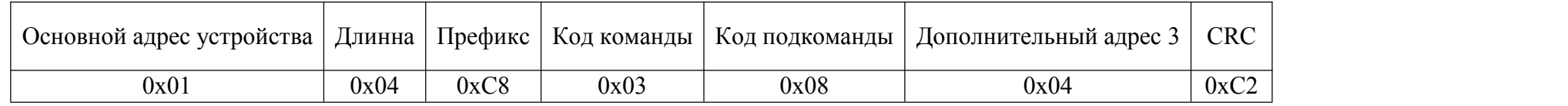

## Пример ответа:

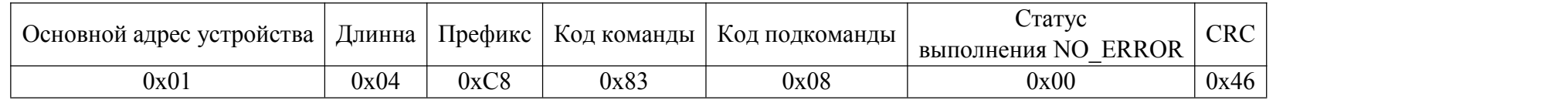

Возможные статусы выполнения:

0x00 NO\_ERROR

#### 4.2.10 Подкоманда SET ADD LLS ID1 RS485 (0x09)

Описание: Назначить передаваемый ID по дополнительному адресу 1 (LLS):

0x00 - Не передавать;

- 0x01 Передавать ID карты RFID 125 kHz;
- 0x02 Передавать ID метки УМКа100;
- 0x03 Передавать ID iButton.

#### Пример запроса:

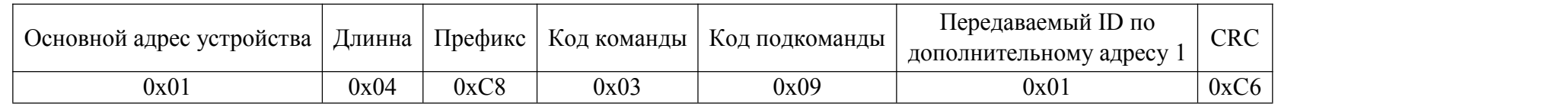

Пример ответа:

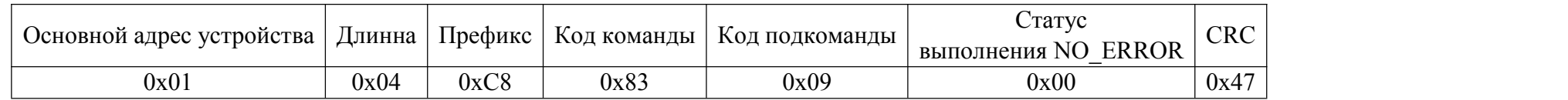

Возможные статусы выполнения:

0x00 NO\_ERROR

#### 4.2.11 Подкоманда SET ADD LLS ID2 RS485 (0x0A)

Описание: Назначить передаваемый ID по дополнительному адресу 2 (LLS):

0x00 - Не передавать;

- 0x01 Передавать ID карты RFID 125 kHz;
- 0x02 Передавать ID метки УМКа100;
- 0x03 Передавать ID iButton.

#### Пример запроса:

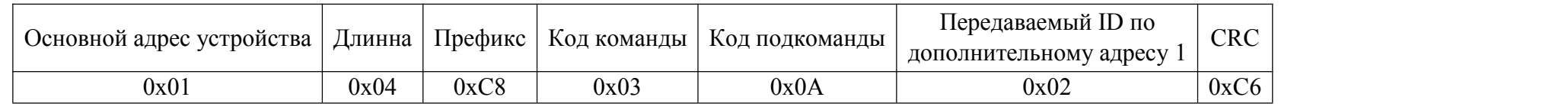

Пример ответа:

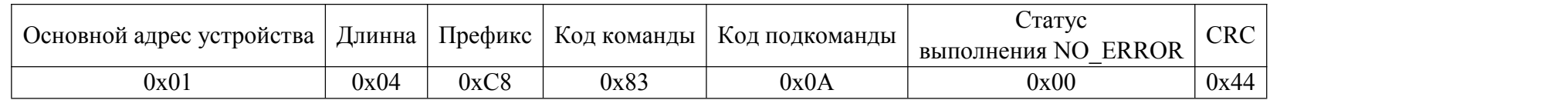

Возможные статусы выполнения:

0x00 NO\_ERROR

#### 4.2.12 Подкоманда SET ADD LLS ID3 RS485 (0x0B)

Описание: Назначить передаваемый ID по дополнительному адресу 3 (LLS):

0x00 - Не передавать;

- 0x01 Передавать ID карты RFID 125 kHz;
- 0x02 Передавать ID метки УМКа100;
- 0x03 Передавать ID iButton.

#### Пример запроса:

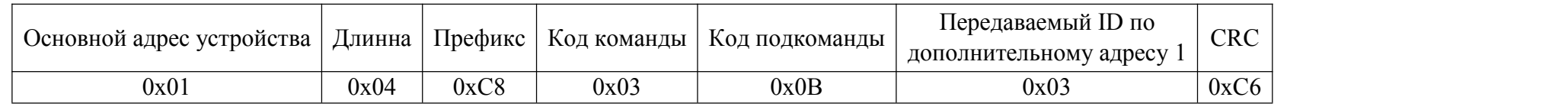

Пример ответа:

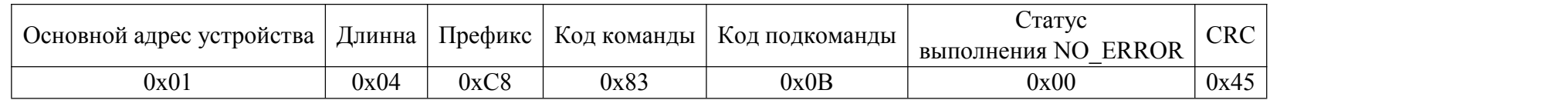

Возможные статусы выполнения:

0x00 NO\_ERROR

## 4.2.13 Подкоманда SET ADD LLS FO1 RS485 (0x0C)

Описание: Назначить формат передачи по дополнительному адресу 1 (LLS):

0x00 - Сокращённый (в полях «fuel» и «temperature» команды 0x06 LLS протокола);

0x01 - Полный (все поля команды 0x06 LLS протокола). Если передаваемых байт в ID больше 5-ти, то старшие байты исключаются.

Пример запроса:

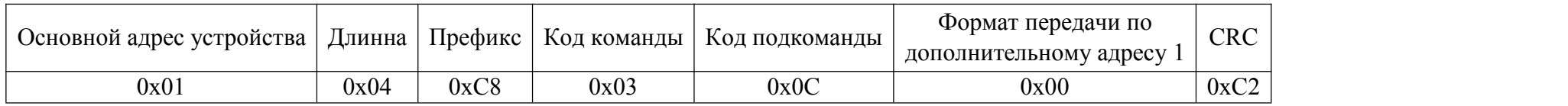

Пример ответа:

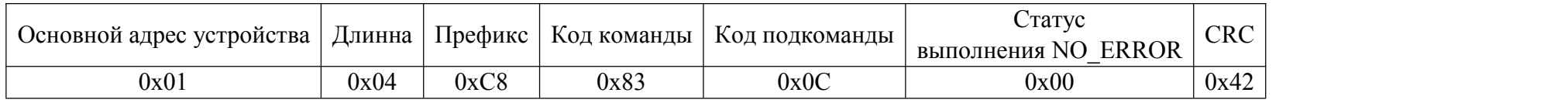

Возможные статусы выполнения:

0x00 NO\_ERROR

## 4.2.14 Подкоманда SET ADD LLS FO2 RS485 (0x0D)

Описание: Назначить формат передачи по дополнительному адресу 2 (LLS):

0x00 - Сокращённый (в полях «fuel» и «temperature» команды 0x06 LLS протокола);

0x01 - Полный (все поля команды 0x06 LLS протокола). Если передаваемых байт в ID больше 5-ти, то старшие байты исключаются.

Пример запроса:

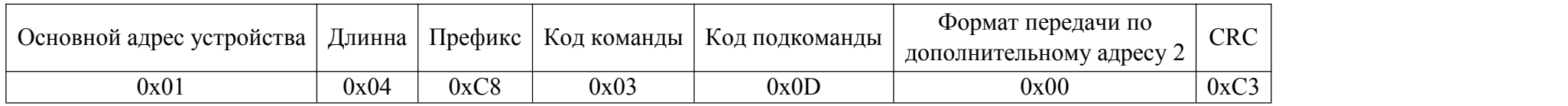

Пример ответа:

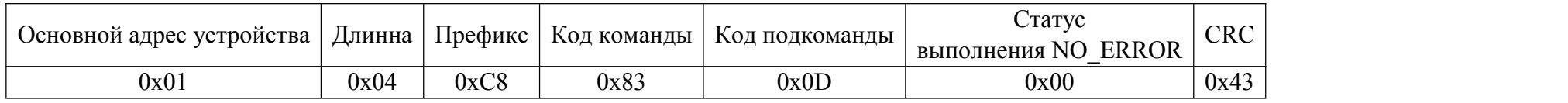

Возможные статусы выполнения:

0x00 NO\_ERROR

## 4.2.15 Подкоманда SET ADD LLS FO3 RS485 (0x0E)

Описание: Назначить формат передачи по дополнительному адресу 3 (LLS):

0x00 - Сокращённый (в полях «fuel» и «temperature» команды 0x06 LLS протокола);

0x01 - Полный (все поля команды 0x06 LLS протокола). Если передаваемых байт в ID больше 5-ти, то старшие байты исключаются.

Пример запроса:

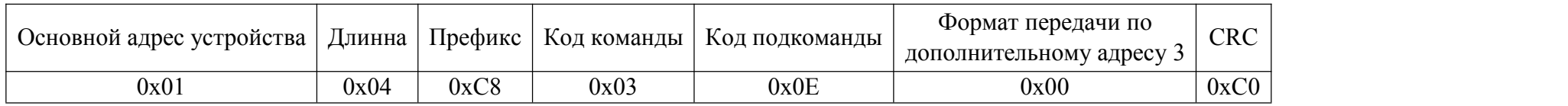

Пример ответа:

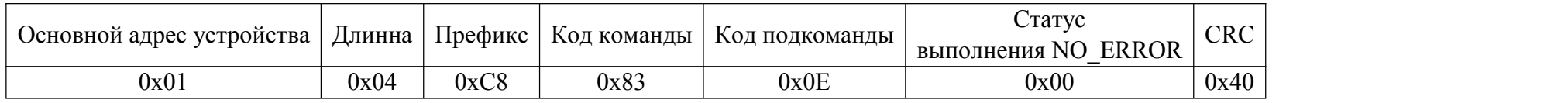

Возможные статусы выполнения:

0x00 NO\_ERROR

#### 4.2.16 Подкоманда GET ADD LLS ID RS485 (0x0F)

Описание: Получение информации о настройках дополнительных адресов. Параметр «Передача ID»:

0x00 - выключить передачу,

0x01 - включить передачу ID RFID 125kHz,

0x02 - включить передачу ID метки УМКа100;

0x03 - включить передачу ID iButton;

0x04 - включить передачу ID RFID 13,56MHz.

«Формат передачи ID» - если значение равно 0x00 то передаётся сокращённый формат (три байта ID карты в полях «temperature» и «fuel» команды 0x06 протокола LLS) или если 0x01 - полный формат (пять байт карты вместо всех полей команды 0x06 протокола LLS).

Пример запроса:

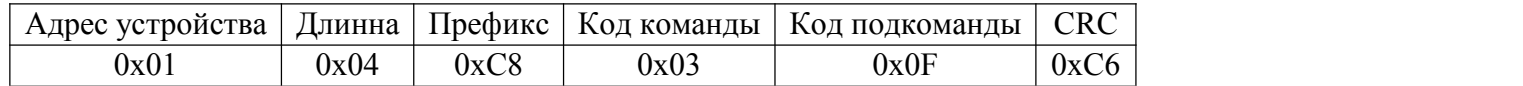

Пример ответа:

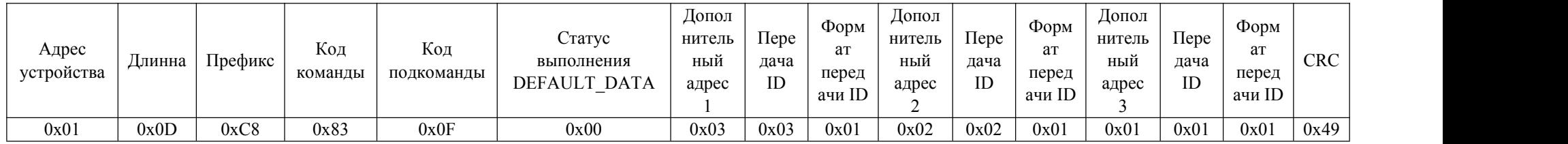

Возможные статусы выполнения:

0x00 NO\_ERROR

0x07 DEFAULT\_DATA

#### 4.3 Команда UMKa100 CONFIG (0x04)

Описание: Команда процедуры настройки УМКа100.

#### 4.3.1 Подкоманда TRANSMIT FSK WITH TIMEOUT (0x00)

Описание:

Отправка команд на радиометку УМКа100. Ответ на эту команду: команда принята (NO\_ERROR). Для широковещательного сообщения DevEUI должен быть равен нулю. УМКа200 ждёт выхода радиометки УМКа100 на связь и ответа на команду, в течении времени «Timeout».

Пример запроса:

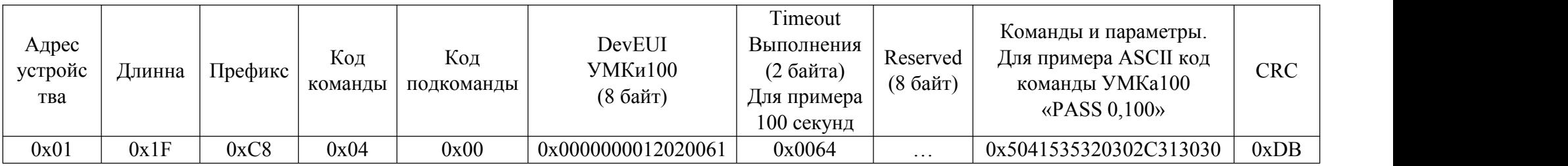

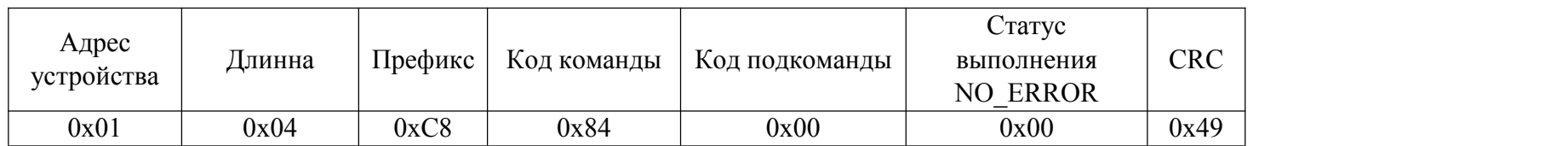

## 4.3.2 Подкоманда GET STATUS (0x01)

Описание:

Запрос статуса выполнения последней команды. Ответы бывают «нет ошибки» (0x00), «команда выполняется» (0x05) и «вышел таймаут выполнения» (0x06).

Пример запроса:

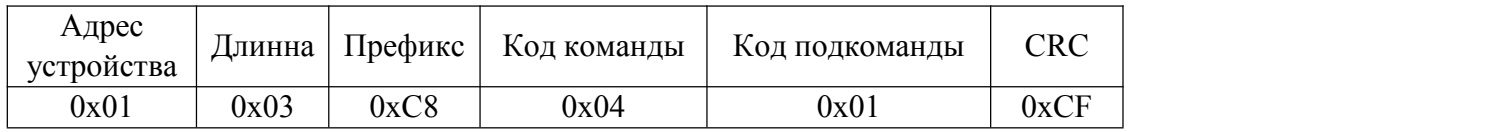

Пример ответа:

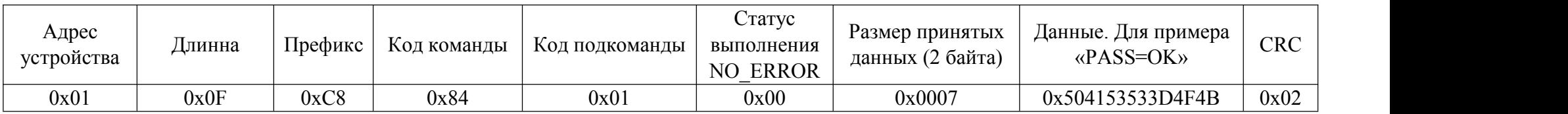

Возможные статусы выполнения:

0x00 NO\_ERROR

0x05 COM\_RUN

0x06 COM\_TIMEOUT

## 4.3.3 Подкоманда TRANSMIT FSK NOW (0x02)

#### Описание:

Срочная отправка команд на радиометку УМКа100,без ожидания выхода на связь. Ответ на эту команду: команда принята (NO\_ERROR). Для широковещательного сообщения DevEUI должен быть равен нулю. Команда ждёт ответа умки100 в течении времени «Timeout».

Пример запроса:

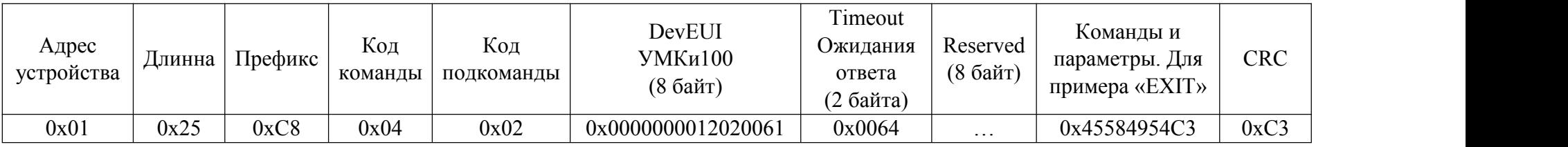

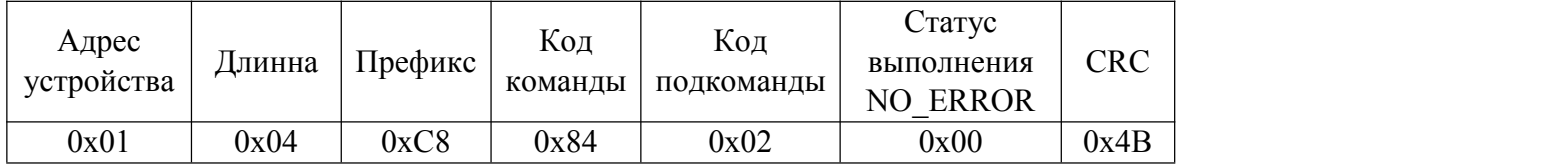

### 4.3.4 Подкоманда GET UMKA100 PACK (0x03)

#### Описание:

Запрос данных радиометки. После запроса, метка удаляется из таблицы. Если меток больше нет, то в поле «Статус выполнения», код ошибки DATA\_NONE (0x09) .

#### Пример запрос:

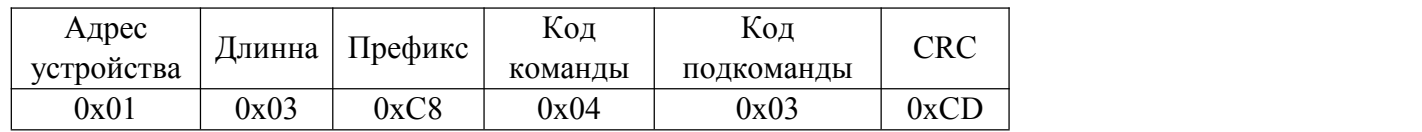

#### Пример ответа:

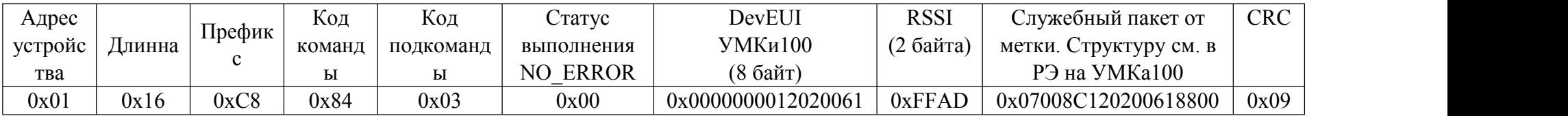

Возможные статусы выполнения:

0x00 NO\_ERROR

0x09 DATA\_NONE

#### 4.4 Команда INPUT CONTROL (0x05)

Описание: Команда управления дискретным входом.

4.4.1 Подкоманда GET STATE (0x00)

Описание:

Считать состояние дискретного входа.

Пример запроса:

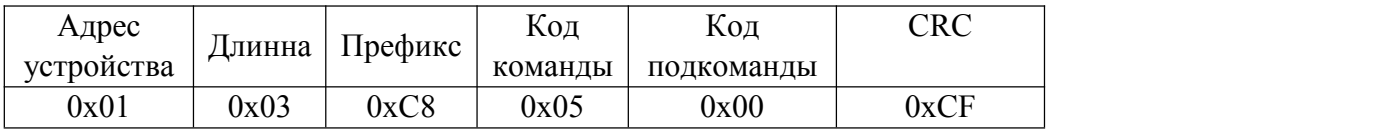

Пример ответа:

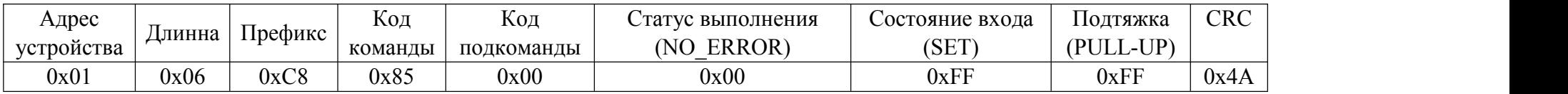

Возможные состояния входа:

0x00 RESET

0xFF SET

Возможная конфигурация подтяжки входа:

0x00 PULL-DOWN

0xFF PULL-UP

# 4.4.2 Подкоманда PULL-UP (0x01)

Описание:

Установить подтяжку входа к питанию.

## Пример запроса:

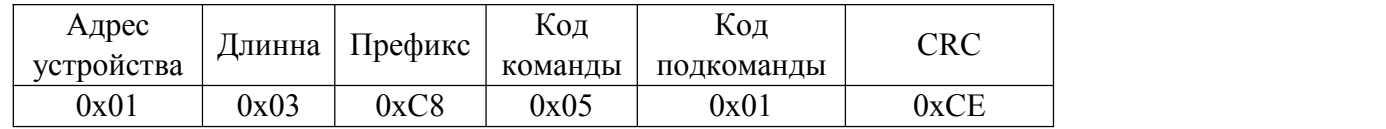

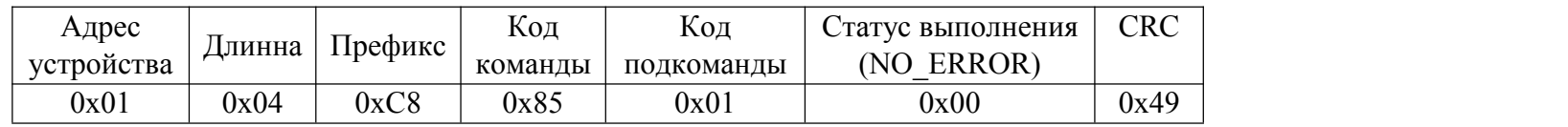

# 4.4.3 Подкоманда PULL-DOWN (0x02)

Описание:

Установить подтяжку входа к земле.

## Пример запроса:

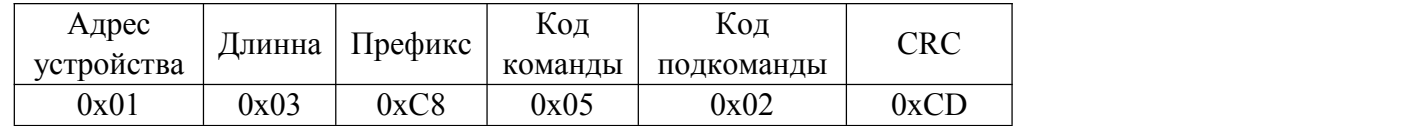

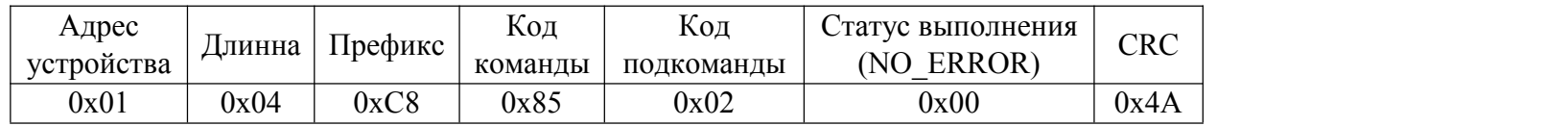

## 4.5 Команда OUTPUT CONTROL (0x06)

Описание: Команда управления дискретным выходом.

4.5.1 Подкоманда RESET STATE (0x00)

Описание:

Сбросить состояние дискретного выхода.

Запрос:

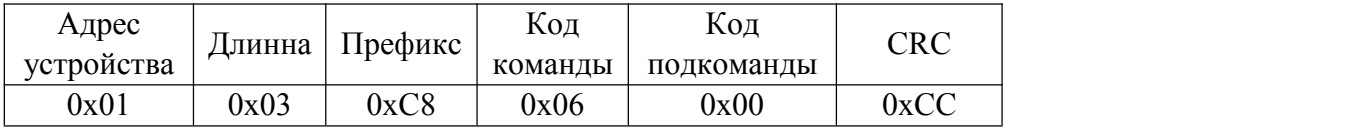

Ответ:

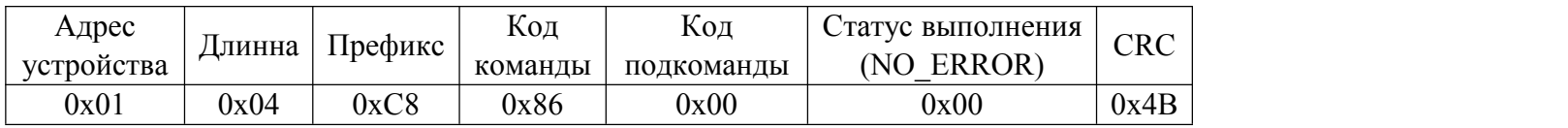

# 4.5.2 Подкоманда SET STATE (0x01)

Описание:

Установить состояние дискретного выхода.

## Пример запроса:

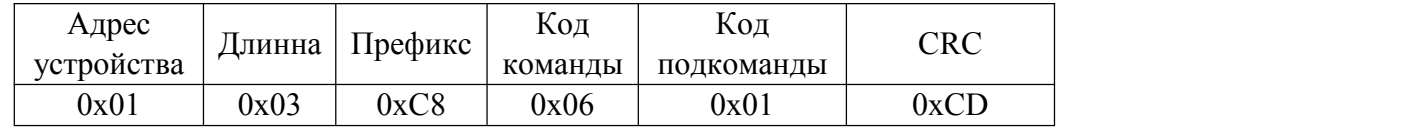

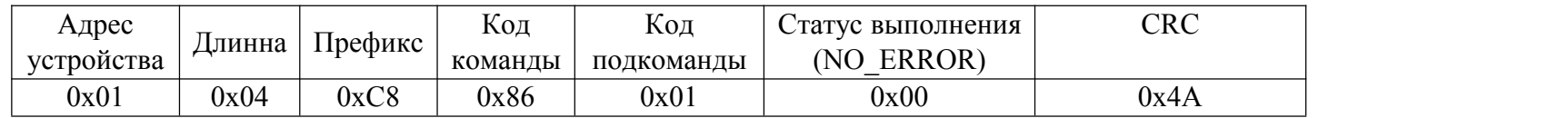

#### Описание:

Получить состояние дискретного выхода. Для выключенного выхода байт «Состояние» равен 0x00, для включённого 0xFF.

Пример запроса:

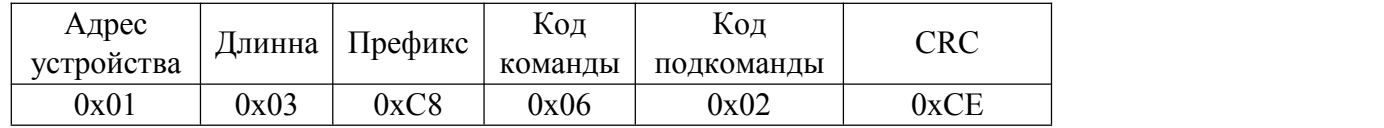

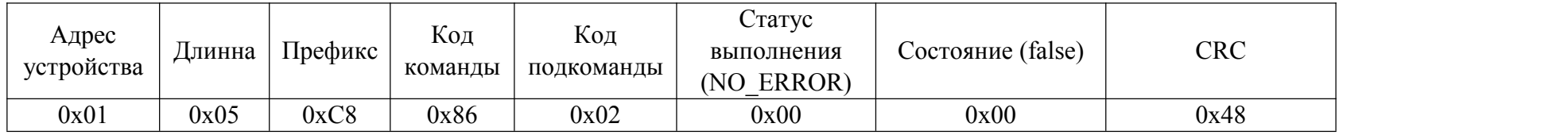

#### 4.6 Команда 1-WIRE CONTROL (0x07)

Описание: Команда управления 1-Wire.

4.6.1 Подкоманда GET ROM (0x00)

Описание:

Получить ID устройства на шине 1-Wire из таблицы. Если данных нет,«Статус выполнения» равен «DATA\_NONE» и поля «Код устройства», «ID устройства» не высылаются.

Пример запроса:

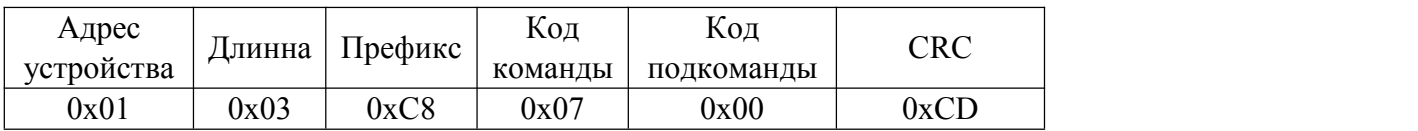

#### Пример ответа:

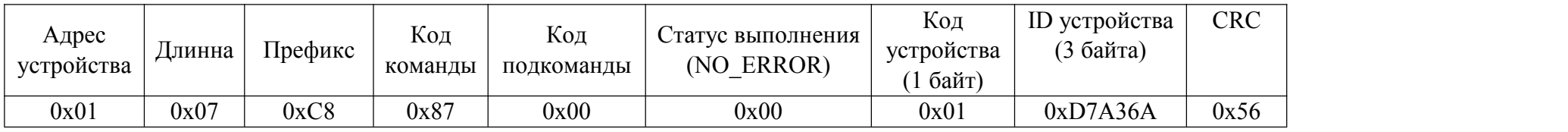

Возможные статусы:

0x00 NO\_ERROR

0x09 DATA\_NONE

## 4.7 Команда GET VERSION (0x01)

Описание:

Запрос ID и версии bootloader'а, обновления и рабочей прошивки. Все ID и версии ПО располагаются от старшего байта к младшему. Если обновления нет, то в полях «ID обновления» и «Версия обновления» будут нули. Версии ПО имеют трёхразрядное значение, например, если версия bootloader'а – 4.3.0, то это соответствует значению 0x040300 в передаваемом пакете.

#### Пример запроса:

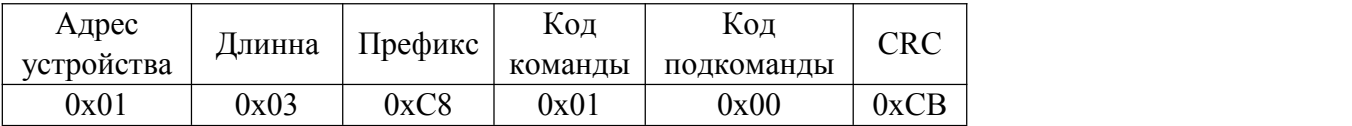

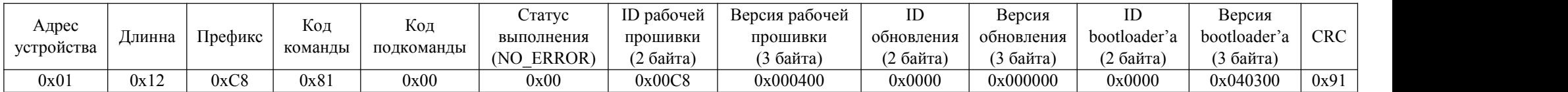

#### 4.8 Команда DEV\_INFO (0x08)

#### 4.8.1 Подкоманда GET KEYS (0x00)

Описание: Запрос ключей шифрования LoRa. Статус DEFAULT\_DATA означает что данные не удалось считать с файла конфигурации и поэтому загружены настройки по default'у.<br>Пример запроса:

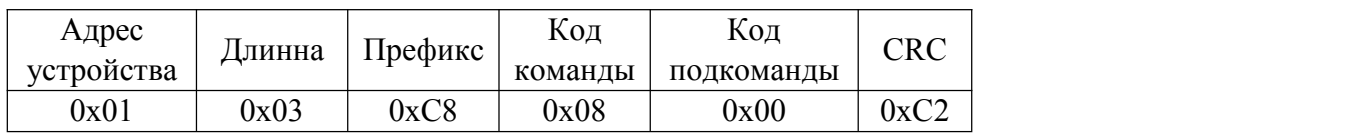

#### Пример ответа:

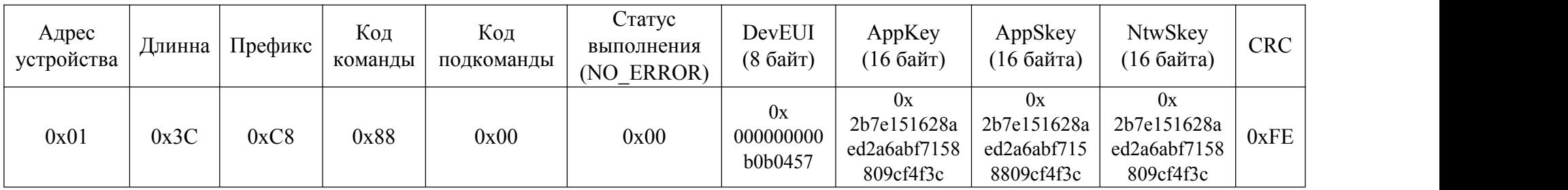

Возможные статусы выполнения:

0x00 NO\_ERROR

0x07 DEFAULT\_DATA

#### 4.8.2 Подкоманда GET FACTORY NUMBER (0x01)

Описание: Запрос Серийного номера и DevEUI устройства. Статус DEFAULT\_DATA означает что данные не удалось считать с файла конфигурации и поэтому загружены настройки по default'у.

Пример запроса:

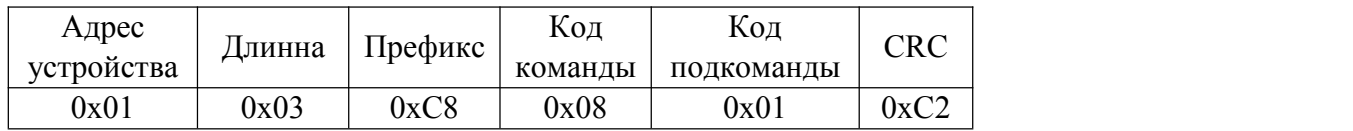

Пример ответа:

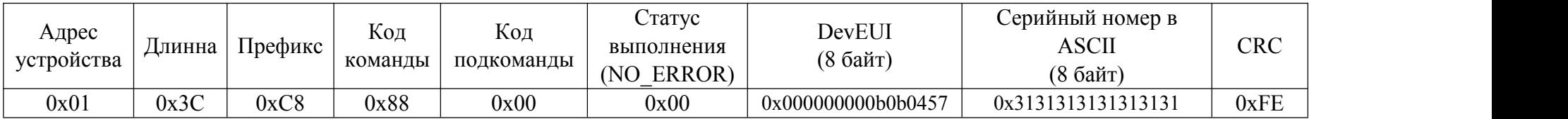

Возможные статусы выполнения:

0x00 NO\_ERROR

0x07 DEFAULT\_DATA

## 4.8.3 Подкоманда GET POWER VOLTAGE(0x02)

Описание: Запрос уровня напряжения питания. Поле «Напряжение» представляет собой значение кода АЦП (двенадцать бит) в котором 0x0000 = 0 Вольт, а 0x0FFF = 40 Вольт.

Пример запроса:

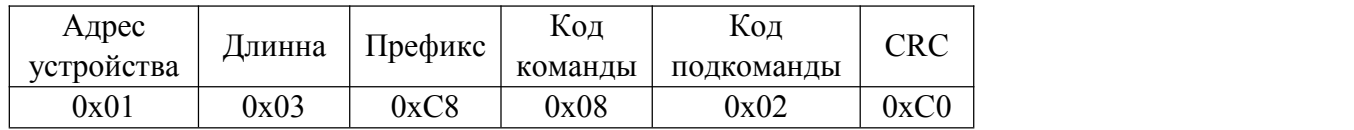

Пример ответа:

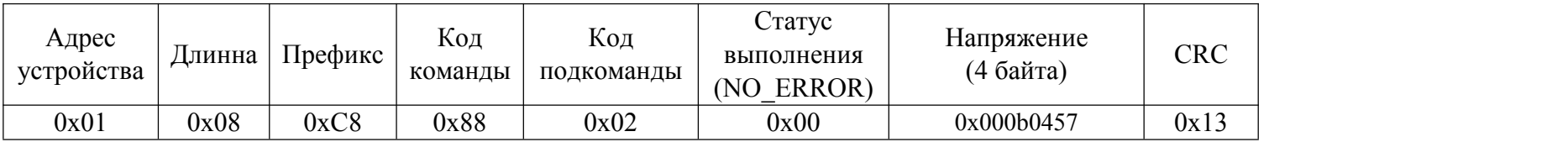

Возможные статусы выполнения:

0x00 NO\_ERROR

#### 4.9 Команда CONTROL 125 LABLE (0x09)

## 4.9.1 Подкоманда GET LABLE 125 (0x00)

Описание: Запрос идентификационного номера RFID метки диапазона 125кГц.Статус DATA\_NONE означает что данных о метках нет.

#### Пример запроса:

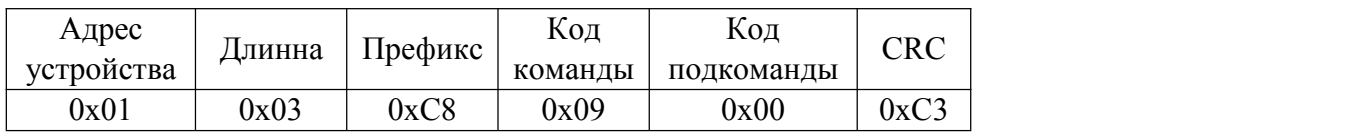

## Пример ответа:

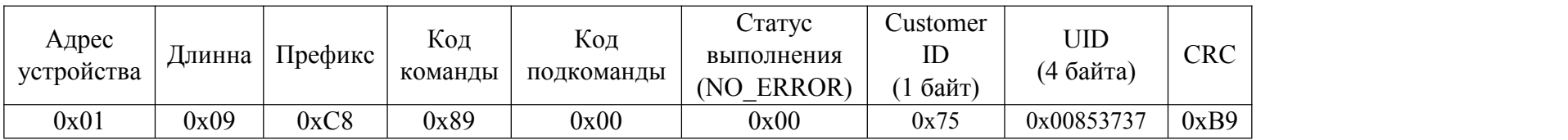

Возможные статусы:

0x00 NO\_ERROR

0x09 DATA\_NONE